## SS&C EZE Eze Eclipse 2023 Q3

**New Feature Highlights** 

## SS<mark>&</mark>C | EZE

#### All Ahead Full.

We've reviewed the charts, plotted our course, and we're underway to our next port of call. Whether it's fair finds and following seas or facing choppy water, Eze Eclipse and our service team is here to keep you pointed in the right direction.

Where does our journey take us? **Securitized Assets** are now supported in Eze Eclipse, with support across workflows and end of day file processes. We now make easy work of security classification with the new **Security Classification ETL job type!** 

# You're at the helm, let's push those throttles!

#### Eze Eclipse Q3 2023 Shipshape. Neat, tidy, and ready for deployment.

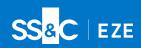

Our rack is made, our locker is organized, and with the power of Eze Eclipse located in the cloud, we're ready for action anywhere. On our journey in Q3 of 2023 we saw the addition of Securitized assets, automation for classification data, enhancements for commissions configuration and more! Whether you're a seasoned sailor or a fresh face on board, come see where Eze Eclipse has gone this quarter.

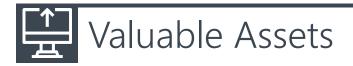

#### We wouldn't lull you into a false sense of security when telling you about Securitized asset support!

Eze Eclipse now supports Securitized assets, which derive values from a pool of underlying assets, grouped together and sold as new financial securities such as Mortgage-Backed Security (MBS) and Asset-Backed Security (ABS). Creating a securitized symbol is a breeze: you can create a securitized symbol in the Security Master screen or create securities and classifications in bulk through templates! , as a new Securitized card is available in the Security Master screen where you can provide values for various fields specific to the Securitized assets.

It doesn't end there! The securitized assets are also supported across all Fixed Income workflows in Trading and Accounting modules. Finally when the day ends, the details of the securitized trades can be transmitted to the counterparty for settlement purposes via Post Trade end of day file.

## Security? It's Classified.

#### We have more security metaphors when talking about Q3 in Eze Eclipse – you might say we are automatic when talking about it!

You can now automatically retrieve and load custom classifications from third-party files to Eclipse by using the new Security Classification ETL job type! It allows faster loading of custom classifications into Eclipse. You can create this new ETL job from the Configuration Tab in System and view the classification details in the Client Classification area of Security Master upon successful execution of the ETL job.

To take advantage of this feature, contact your SS&C Eze client service representative for help getting set up.

### → Mission: Commissions

#### While it seems like there is always a different color that's the new black, in Eze Eclipse Symbol is a new criteria to set up commissions.

Eze Eclipse now allows you to set up commissions at security level based on one or more symbols by using Symbol as a new criteria. You can add symbol as a criteria in the Commission Rates screen of System module. Since we're all about visibility, the symbols are appended with their asset types (for example: SSNC – Common Stock) for easy identification.

### Q Cleared for Take ORF (rounding)!

#### You know as well as we do that just because a number is rounded, doesn't mean it has to be a whole number! .

Eze Eclipse now allows you to configure fees and commissions rates with rounding up to 8 decimal points. You can configure the fee rate in Fee Details area and the commission rate in Security Price Tiers area in the Fees and Commissions Rates screens in System respectively. The updated fee configuration is then available for the downstream modules (Trading and Post Trade Operations). Try it for yourself!

#### Take the Con.

Even though we build the ship and show you how to use it, you're the captain of this ship. However, while you're navigating the tricky waters of the markets you work in, we're adding new features into Eze Eclipse to keep you moving.

To learn more about the whole system, go to the Eclipse Help (F1). You can also take tours of newly released features and functionality right in Eclipse. Just click on the Walk Me Through menu icon and select a topic to explore.

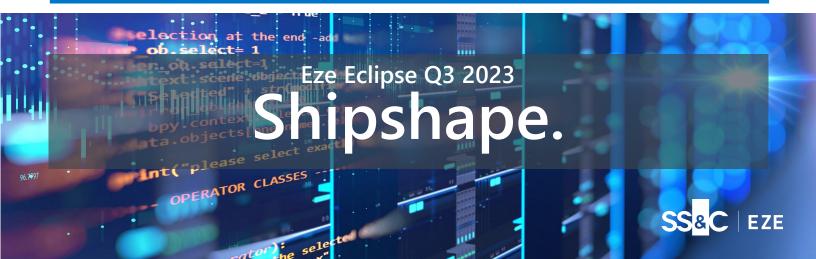